- Last-minute questions about Summary and Analysis Essay 1 **due tonight by 11:59pm** on Gradescope.
- Reading assignment for next week.
	- No assignment due next week. Summary and Analysis Essay 2 will be due the following week, on Friday, October 6.
- Learning about LaTeX and BibTeX.

# **Plan for Today 9/22**

1

• You are to write a 400-600 word Summary and Analysis Essay about Katrina Ligett and Kobbi Nissim's *Communications of the ACM* article,

• See slides 5-8 of last week's slide deck for your goals in writing this

Questions?

- "We Need to Focus on How Our Data Is Used, Not Just How It Is Shared".
- Due: 11:59pm on Friday, September 22.
- Submission on Gradescope.
- essay.

# **Summary and Analysis Essay 1: Due Friday 9/22**

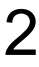

• Peter Denning's *Communications of the ACM* article, "The Smallness of

- Large Language Models".
- This will be the subject of your Summary and Analysis Essay 2.
	- Due on Friday, October 6.

## **Reading Assignment for Next Week**

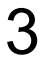

- For your major paper, including the annotated bibliography and the draft paper, you will be using the LaTeX document preparation system.
- Most academic writing in computer science is produced using LaTeX (pronounced "lay-tech").
- Unlike word processors, LaTeX is a "markup language", in which the writer uses special syntax to describe the structure of their document, rather than its formatting.
- Such a description is created using a text editor, in a . tex file like article.tex.
- The LaTeX software is then run to turn the . tex file into PDF (e.g., article.pdf), interpreting the document's structure according to the specified document style, which determines the fonts, page layout, etc.

### **LaTeX Document Preparation System**

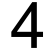

- LaTeX provides a program called BibTeX for handling bibliographic citations.
- When using BibTeX, one puts all of one's references in a . bib file, expressed in a formal syntax.
- Each such reference has a special tag (e.g., "Knuth86") associated with it.
	-
- This tag can be used in a . tex file to create a bibliographic citation. • Both the citations and the bibliography itself are formatted according to the selected citation style.

## **BibTeX: LaTeX's Program for Bibliographic Citations**

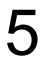

- It is possible to download the LaTeX software to your personal computer and you may do this.
- See the link on the course website for information.
- This is, in my opinion, the nicest way to use LaTeX.
- You edit the source files using the text editor of your choice.
	- Emacs has a special mode for LaTeX.
- You run LaTeX from the shell, and view PDF files using whatever PDF viewer you like.
- On macOS, the Skim PDF viewer tracks changes to PDF files, redisplaying automatically.

# **Using LaTeX and BibTeX: On Your Own Computer**

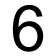

- But the easiest way to get started with LaTeX is using Overleaf.
- All you need is your web browser.
- You upload . tex and . bib files to Overleaf, and edit them there.
- Overleaf runs LaTeX and BibTeX for you.
- You can then download resulting PDF files.

## **Using LaTeX and BibTeX: Using Overleaf**

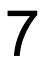

- Create an account on overleaf.com.
- Download the files latex-in-CS115.tex and references.bib from the course website or Piazza.
- Create a new project on Overleaf:
	- New Project => Blank Project.
- Delete the template. tex file.
- 
- Upload our files latex-in-CS115.tex and references.bib. • Click on latex-in-CS115.tex, and click "Recompile".

#### **In Class Experimentation Using Overleaf**

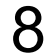

- I'll give you a tour of our. tex and. bib files and their features.
- You can experiment, adding new text, and using the different features and see the changes in the PDF.
- Figure out the LaTeX syntax for expressing:
	- "Here is a quotation inside quotation marks."
	- It is possible—and I think more pleasant—to use LATEX on your personal computer.
	- From 1993–2010, I lived in Manhattan, Kansas.
	- The word "wrong-headed" is *strange*!

#### **In Class Experimentation Using Overleaf**

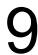

- Go to dblp.org, and find the BibTeX entry for:
	- Logan Kugler's *Communications of the ACM* article, "Being Recognized Everywhere".
- Add this entry to your . bib file, add a citation to it in your . tex file, and check that it worked.

#### **In Class Experimentation Using Overleaf**

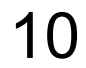

# Questions?